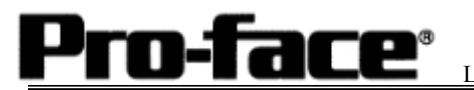

## Mitsubishi <8> Mitsubishi Electric Corporation

### QnA Series + Link Unit (Medium) Connection

### **Selecting PLC Type**

 Start up GP-PRO /PBIII. Select the following PLC Type when creating the project file.

[Connecting via Serial Communication Unit]

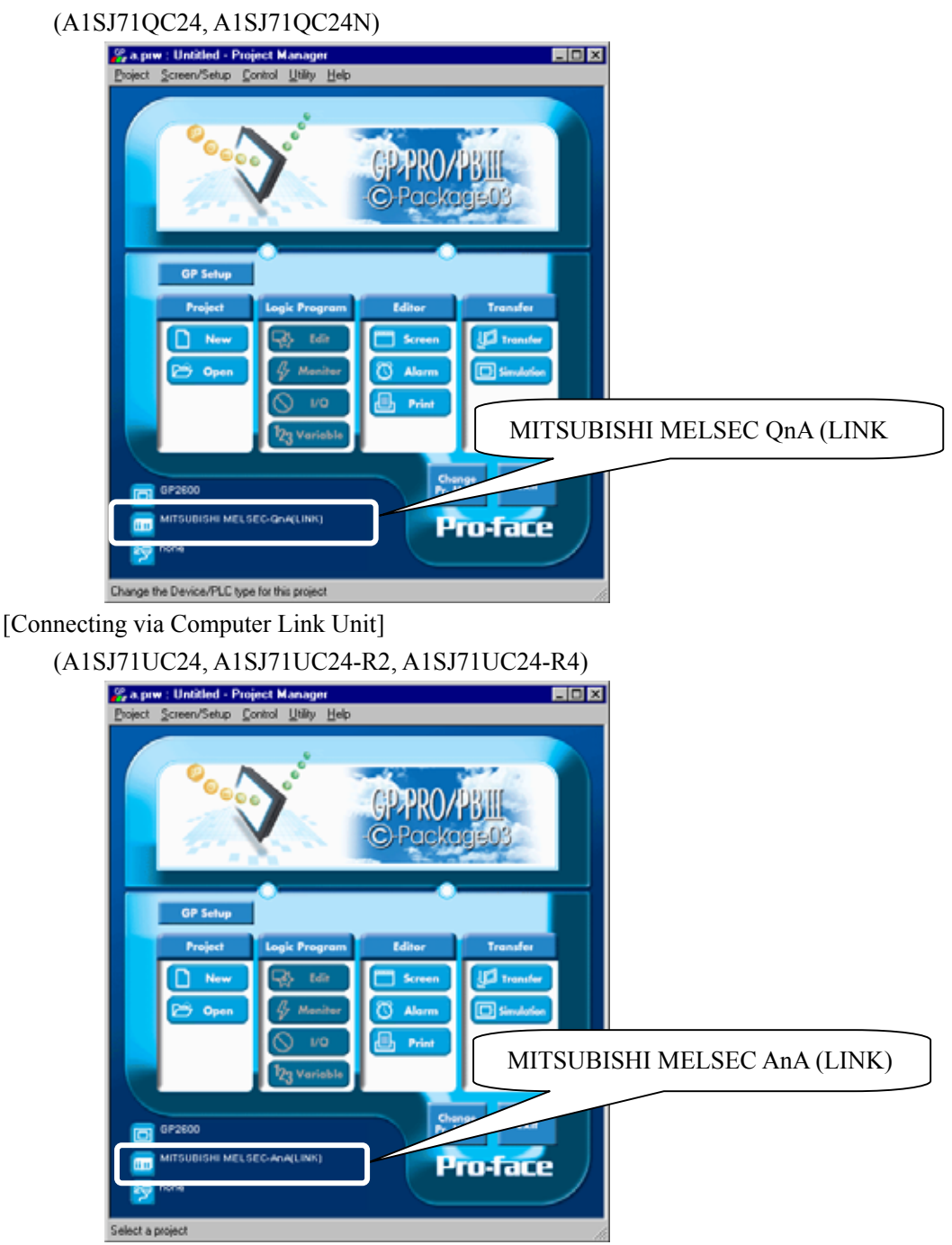

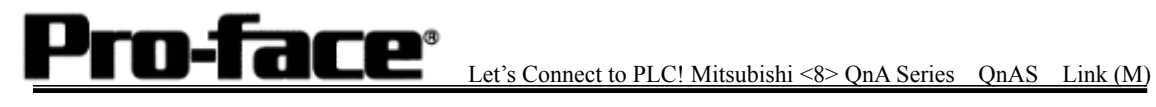

# **Communication Setting Sample**

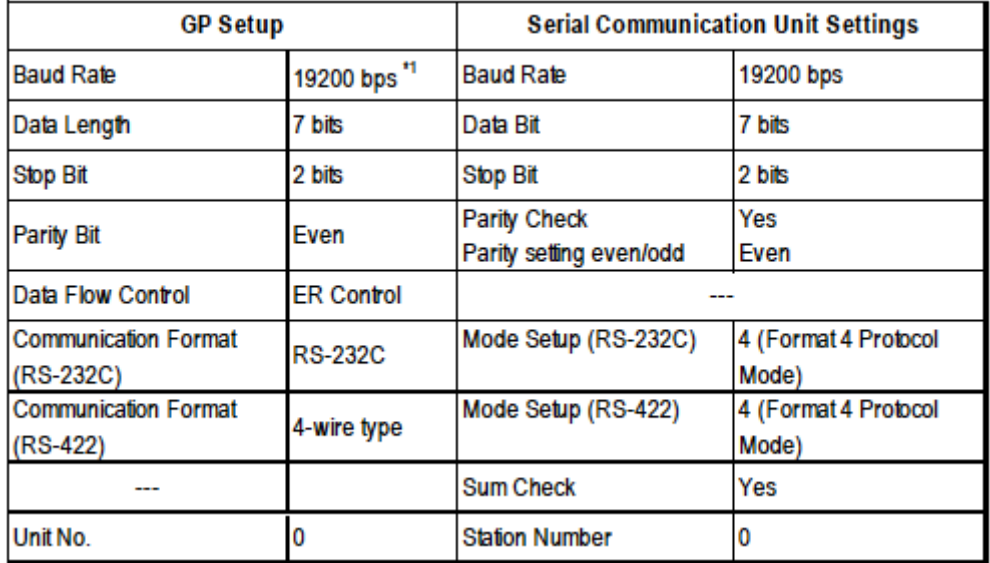

\*1 A1SJ71QC24N can use a baud rate of 115200bps.

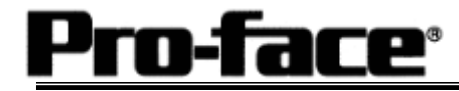

# **Communication Settings [GP]**

[GP-PRO/PB C-Package Setting] Select [GP Setup] on Project Manager.

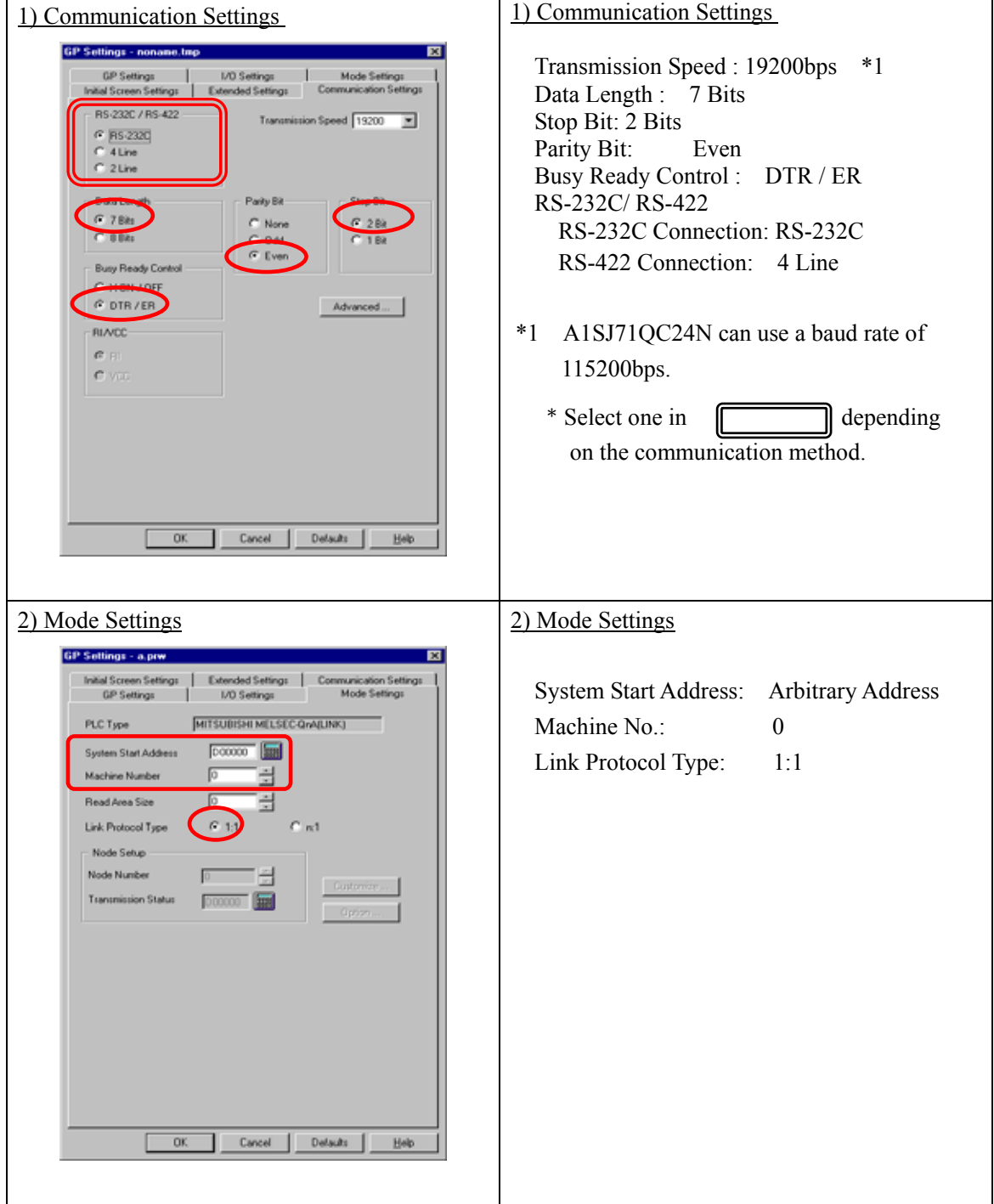

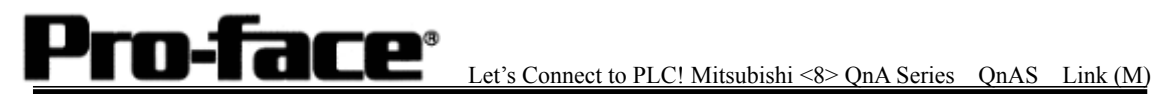

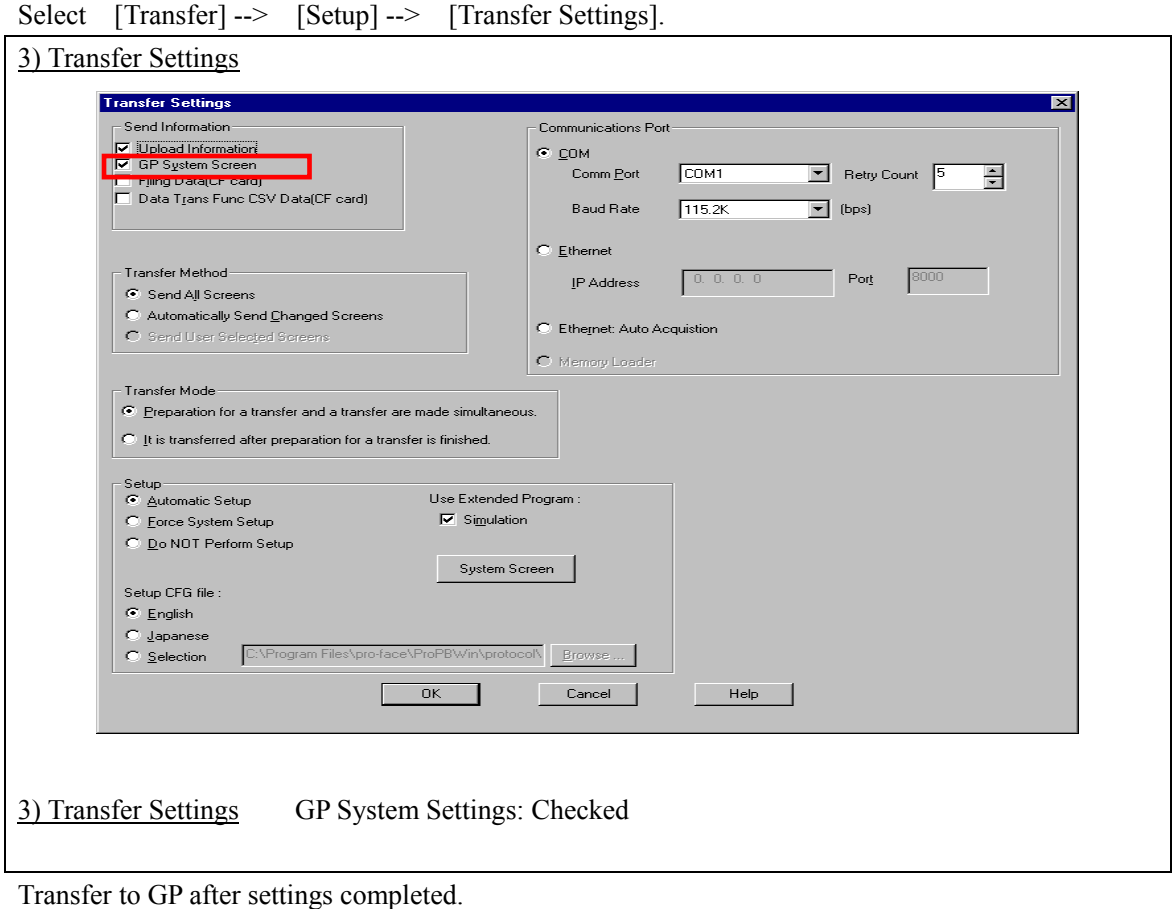

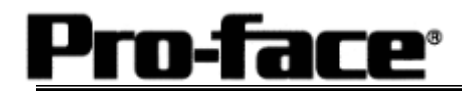

[GP Settings]

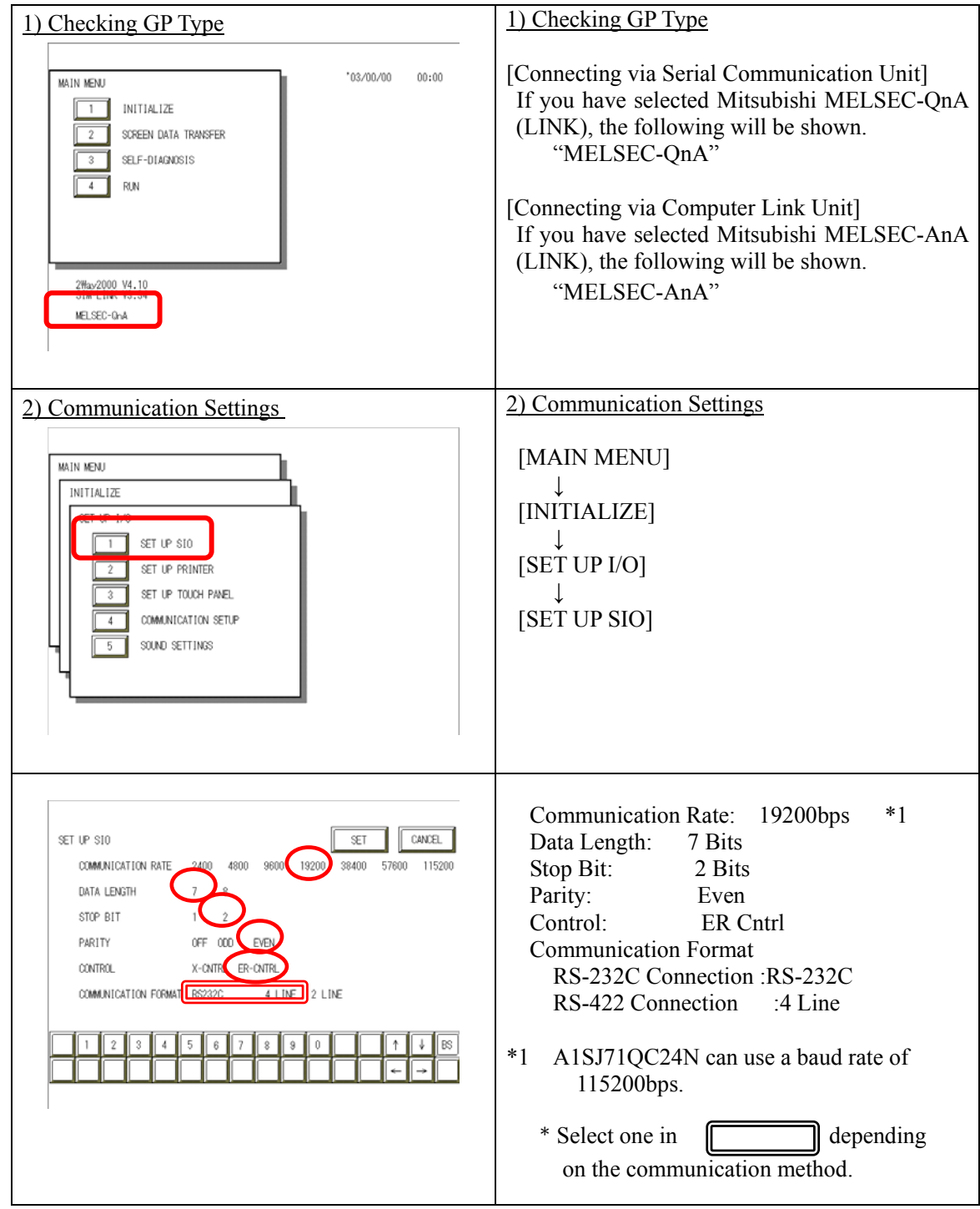

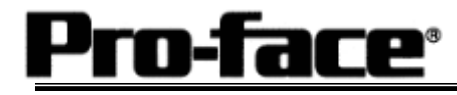

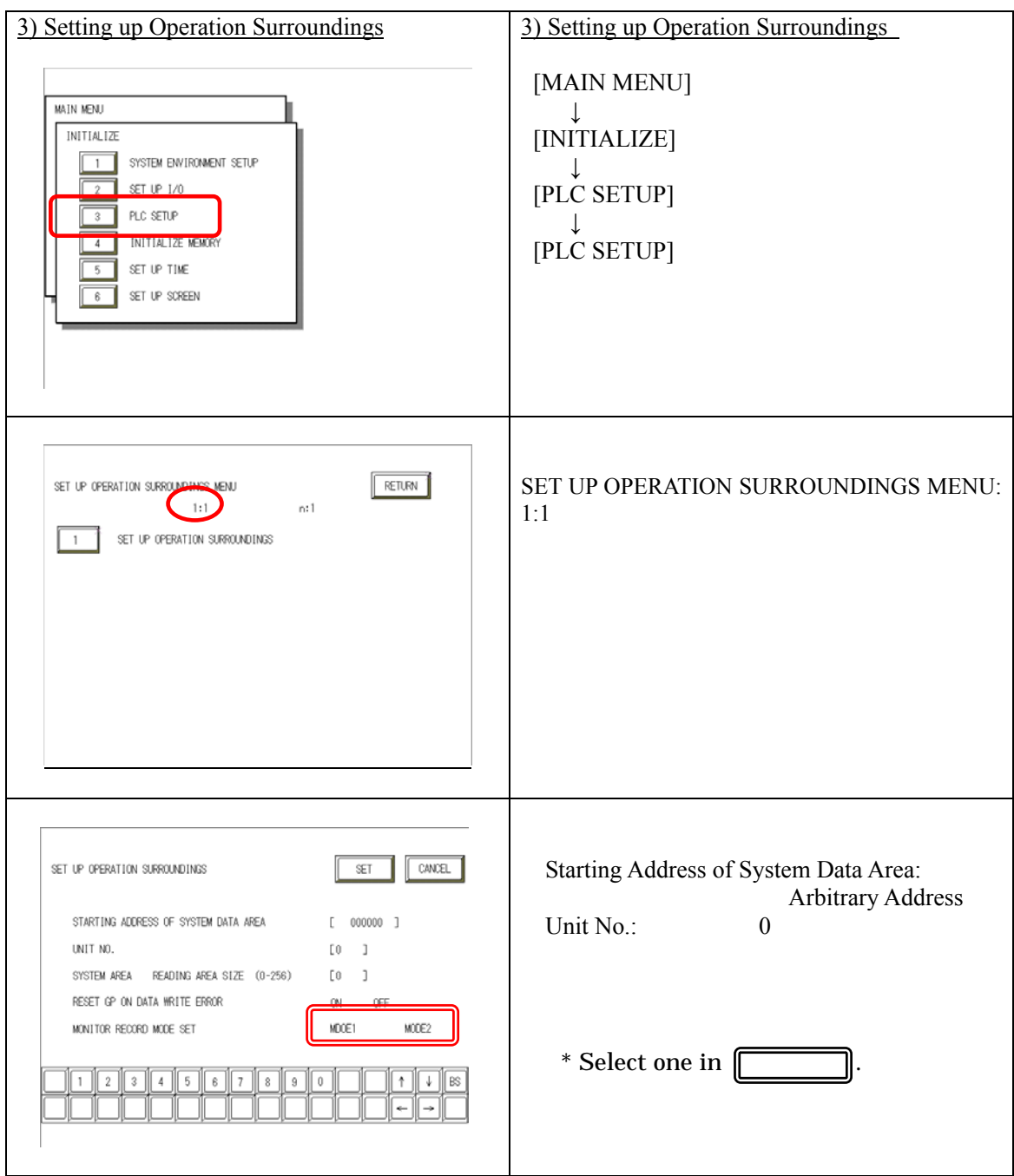

# **NOTE**

#### **Communication Mode Setup**

- 
- Mode 1: This mode is valid when the number of the devices of the tags set on one screen is 64 or more. The communication speed is improved by this mode. Select this mode when using 64 or more devices.
- Mode 2: This mode is valid when the number of the devices of the tags set on one screen is less than. The communication speed is improved by this mode. Select this mode when using less than 64 devices.

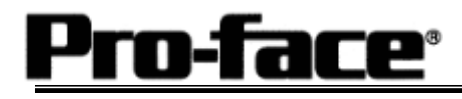

## **Communication Settings [PLC]**

1. RS-232C Connection

### 1-1 [Connecting via Serial Communication Unit A1SJ71QC24 / A1SJ71QC24N]

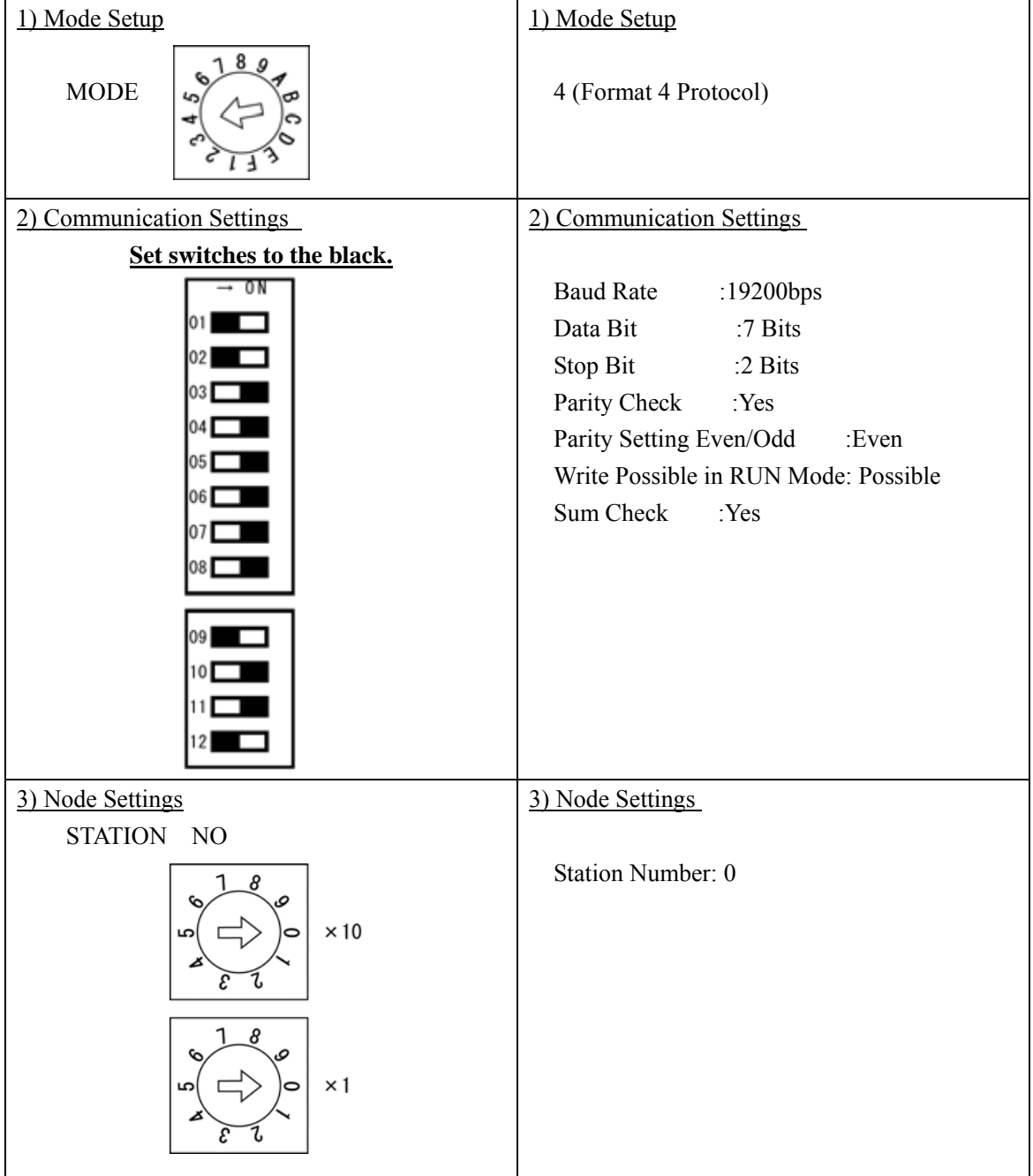

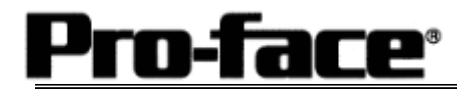

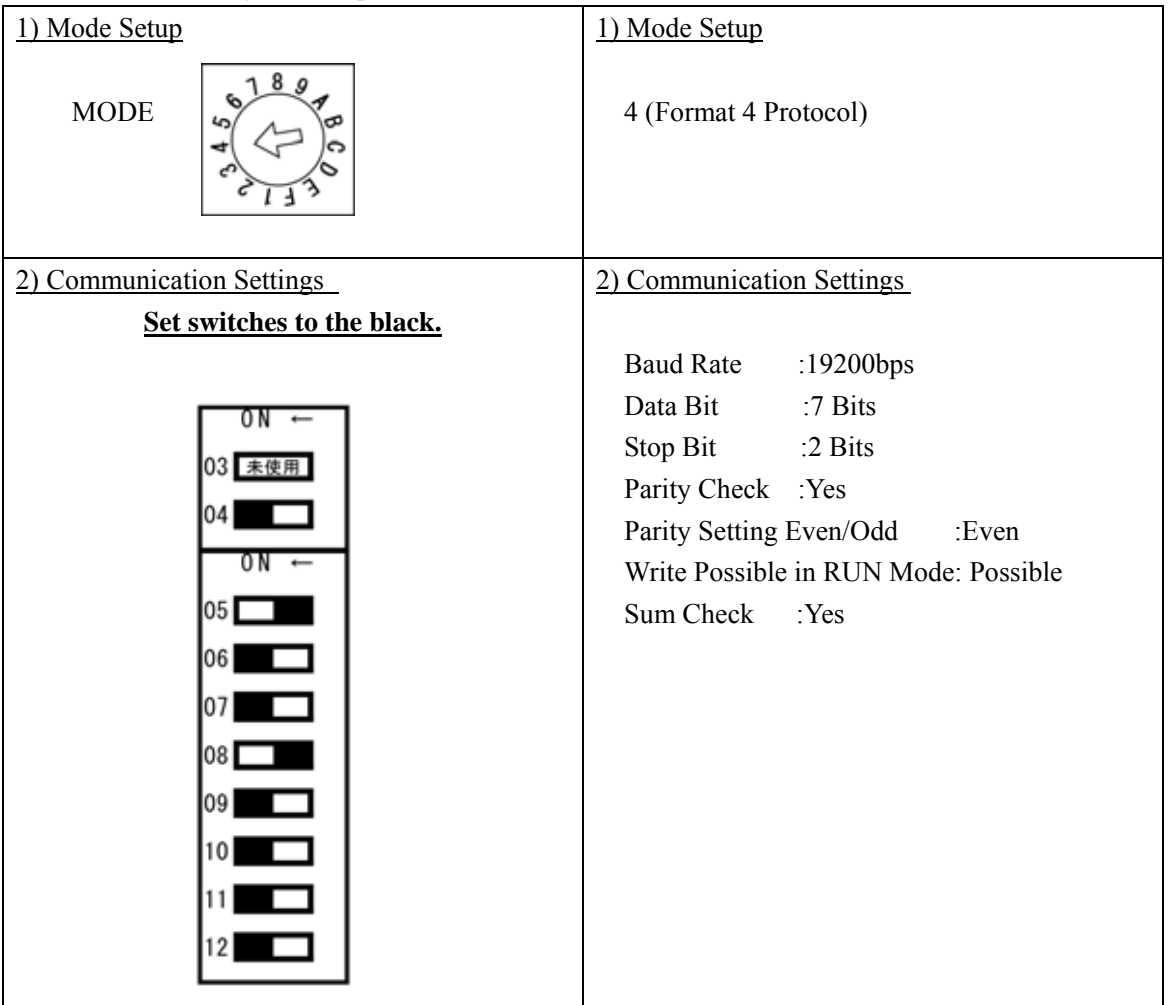

1-2 [Connecting via Computer Link Unit A1SJ71UC24-R2]

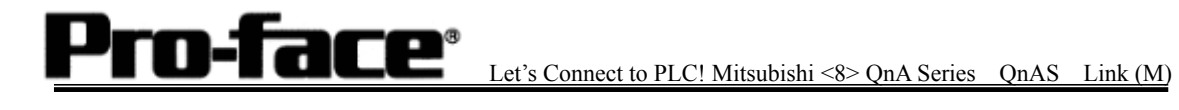

2. RS-422 Connection

2-1 [Connecting via Serial Communication Unit A1SJ71QC24N]

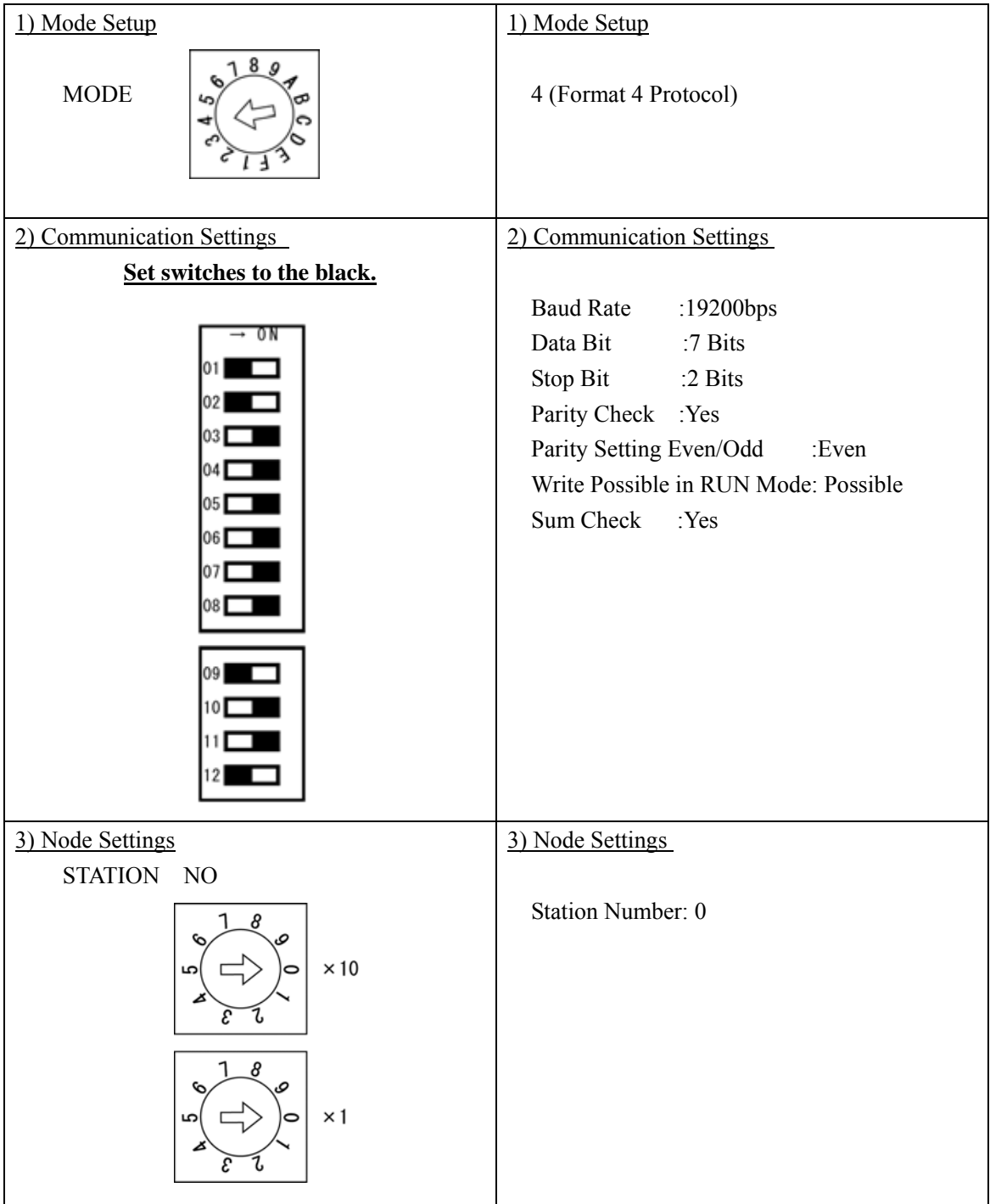

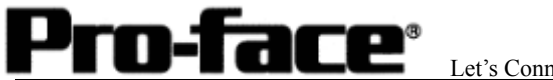

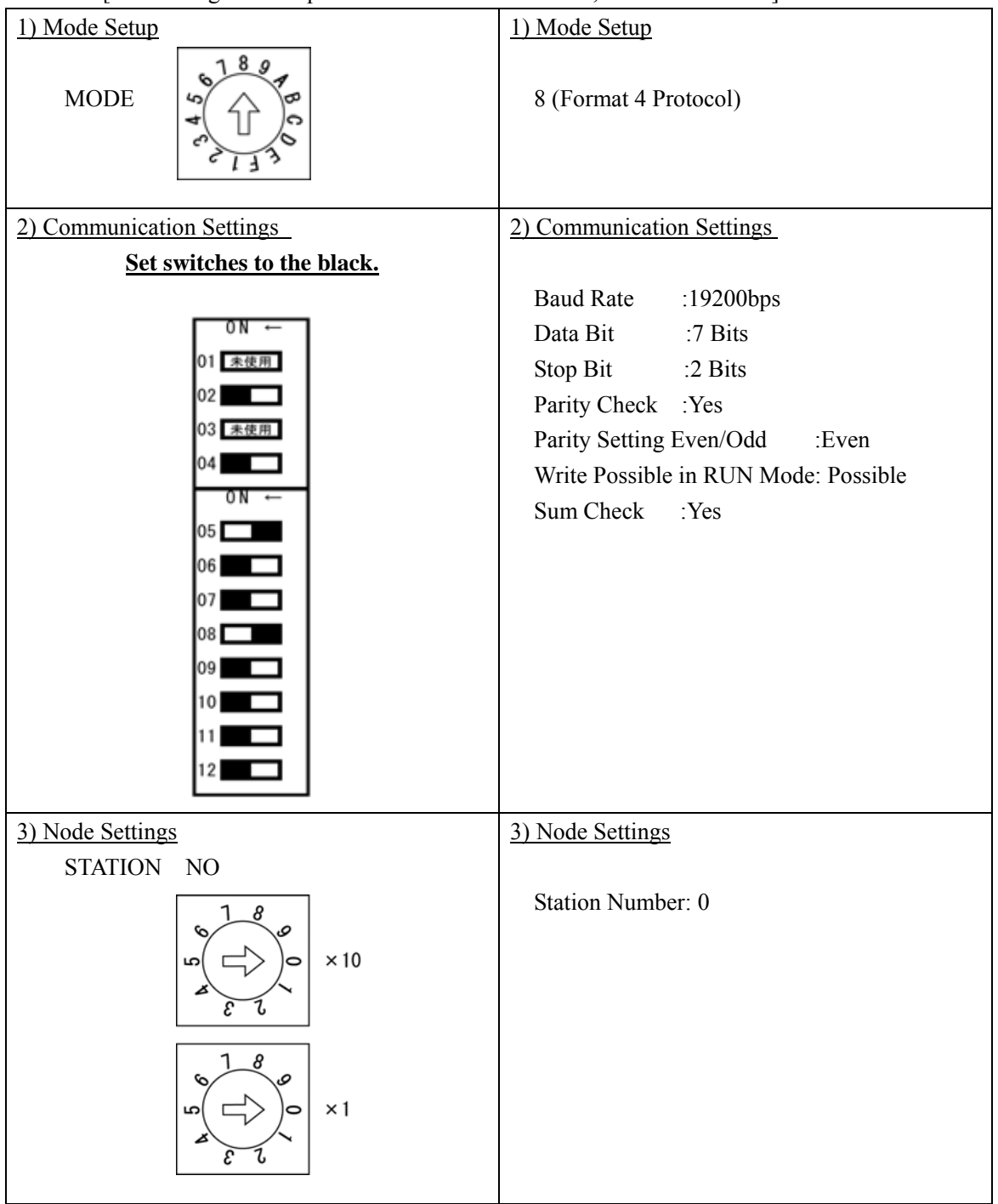

### 2-2 [Connecting via Computer Link Unit A1SJ71UC24, A1SJ71UC24-R4]